Network Management Configuration

# **Table of Contents**

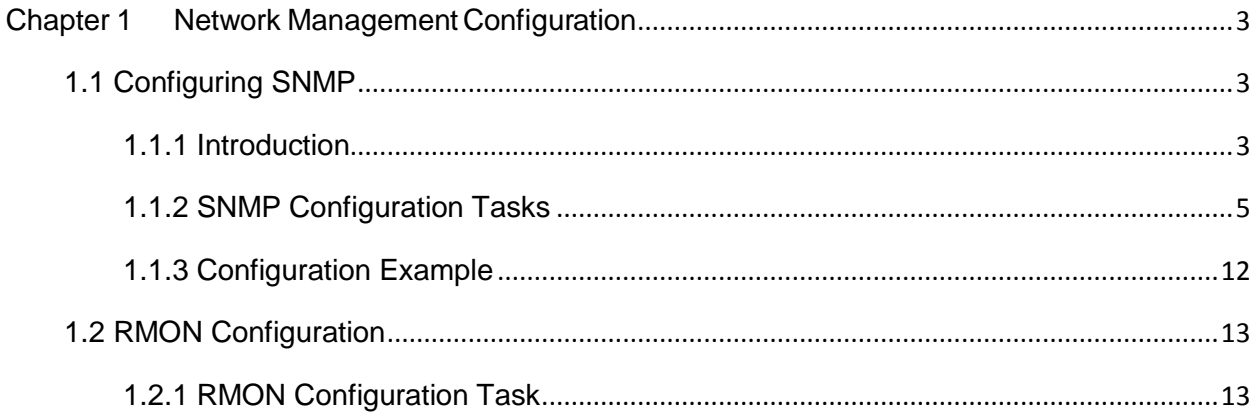

# <span id="page-2-0"></span>**Chapter 1 Network Management Configuration**

# <span id="page-2-1"></span>**1.1 Configuring SNMP**

## <span id="page-2-2"></span>**1.1.1 Introduction**

The SNMP system includes the following parts:

- SNMP management side (NMS)
- SNMP agent (AGENT)
- Management information base (MIB)

SNMP is a protocol working on the application layer. It provides the packet format between

SNMP management side and agent.

SNMP management side can be part of the network management system (NMS, like CiscoWorks). Agent and MIB are stored on the system. You need to define the relationship between network management side and agent before configuring SNMP on the system.

SNMP agent contains MIB variables. SNMP management side can check or modify value of these variables. The management side can get the variable value from agent or stores the variable value to agent. The agent collects data from MIB. MIB is the database of device parameter and network data. The agent also can respond to the loading of the management side or the request to configure data. SNMP agent can send trap to the management side. Trap sends alarm information to NMS indicating a certain condition of the network. Trap can point out improper user authentication, restart, link layer state (enable or disable), close of TCP connection, lose of the connection to adjacent systems or other important events.

## **1. SNMP notification**

When some special events occur, the system will send 'inform' to SNMP management side. For example, when the agent system detects an abnormal condition, it will send information to the management side.

SNMP notification can be treated as trap or inform request to send. Since the receiving side doesn't send any reply when receiving a trap, this leads to the receiving side cannot be sure that the trap has been received. Therefore the trap is not reliable. In comparison, SNMP management side that receives "inform request" uses PDU that SNMP echoes as the reply for this information. If no "inform request" is received on the management side, no echo will be sent. If the receiving side doesn't send any reply, then you can resend the "inform request". Then notifications can reach their destination.

Since inform requests are more reliable, they consume more resources of the system and

network. The trap will be discarded when it is sent. The "inform request" has to be stored in the memory until the echo is received or the request timeouts. In addition, the trap is sent only once, while the "inform request" can be resent for many times. Resending "inform request" adds to network communications and causes more load on network. Therefore, trap and inform request provide balance between reliability and resource. If SNMP management side needs receiving every notification greatly, then the "inform request" can be used. If you give priority to the communication amount of the network and there is no need to receive every notification, then trap can be used.

This switch only supports trap, but we provide the extension for "inform request".

#### **2. SNMP version**

System of our company supports the following SNMP versions:

- SNMPv1---simple network management protocol, a complete Internet standard, which is defined in RFC1157.
- SNMPv2C--- Group-based Management framework of SNMPv2, Internet test protocol, which is defined in RFC1901.

Layer 3 switch of our company also supports the following NMP:

 SNMPv3--- a simple network management protocol version 3, which is defined in RFC3410.

SNMPv1 uses group-based security format. Use IP address access control list and password to define the management side group that can access to agent MIB.

SNMPv3 provides secure access to devices by a combination of authenticating and encrypting packets over the network.

The security features provided in SNMPv3 are:

- Message integrity Ensuring that a packet has not been tampered with in-transit.
- Authentication Determining the message is from a valid source.
- Encryption Scrambling the contents of a packet prevent it from being seen by an unauthorized source.

SNMPv3 provides for both security models and security levels. A security model is an authentication strategy that is set up for a user and the group in which the user resides. A security level is the permitted level of security within a security model. A combination of a security model and a security level will determine which security mechanism is employed when handling an SNMP packet. Three security models are available, that is, authentication and encryption, authentication and no encryption, no authentication.

You need to configure SNMP agent to the SNMP version that the management working station supports. The agent can communicate with many management sides.

#### **3. Supported MIB**

SNMP of our system supports all MIBII variables (which will be discussed in RFC 1213) and SNMP traps (which will be discussed in RFC 1215).

Our system provides its own MIB extension for each system.

## <span id="page-4-0"></span>**1.1.2 SNMP Configuration Tasks**

SNMP configuration commands include:

- Configuring SNMP view
- Creating or modifying the access control for SNMP community
- Configuring the contact method of system administrator and the system's location
- Defining the maximum length of SNMP agent data packet
- Monitoring SNMP state
- Configuring SNMP local engine
- Configuring SNMP trap
- Configuring SNMPv3 group
- **Configuring SNMPv3 user**
- Configuring snmp-server encryption
- Configuring snmp-server trap-source
- Configuring snmp-server trap-timeout
- Configuring snmp-server trap-add-hostname
- Configuring snmp-server trap-logs
- Configuring snmp -dos-max retry times
- Configuring keep-alive times
- Configuring snmp-server necode
- Configuring snmp-server event-id
- Configuring snmp-server getbulk-timeout
- Configuring snmp-server getbulk-delay
- Showing snmp running information
- Showing snmp debug information

#### **1. Configuring SNMP view**

The SNMP view is to regulate the access rights (include or exclude) for MIB. Use the following command to configure the SNMP view.

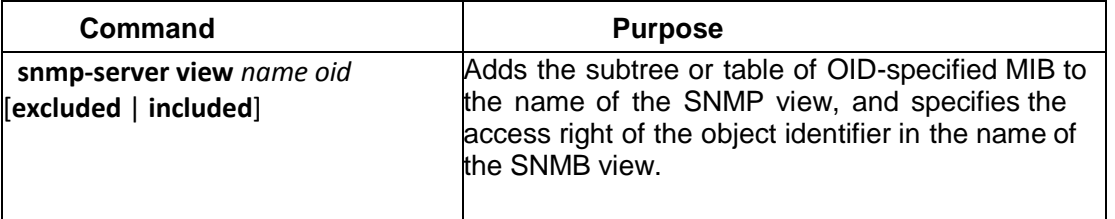

The subsets that can be accessed in the SNMP view are the remaining objects that "include" MIB objects are divided by "exclude" objects. The objects that are not configured are not accessible by default.

After configuring the SNMP view, you can implement SNMP view to the configuration of the SNMP group name, limiting the subsets of the objects that the group name can access.

#### **2. Creating or modifying the access control for SNMP community**

You can use the SNMP community character string to define the relationship between SNMP management side and agent. The community character string is similar to the password that enables the access system to log in to the agent. You can specify one or multiple properties relevant with the community character string. These properties are optional:

Allowing to use the community character string to obtain the access list of the IP address at the SNMP management side

Defining MIB views of all MIB object subsets that can access the specified community

Specifying the community with the right to read and write the accessible MIB objects

Configure the community character string in global configuration mode using the following command:

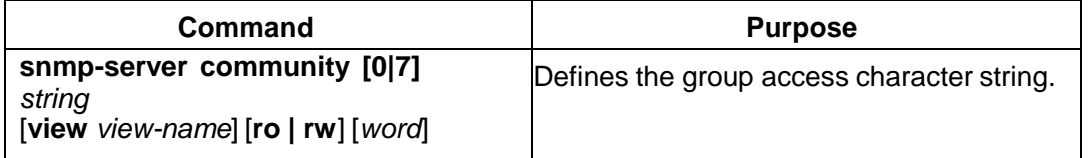

You can configure one or multiple group character strings. Run command "no snmp-server community" to remove the specified community character string.

For how to configure the community character string, refer to the part "SNMP Commands".

## **3. Configuring the contact method of system administrator and the system's location**

SysContact and sysLocation are the management variables in the MIB's system group, respectively defining the linkman's identifer and actual location of the controlled node. These information can be accessed through config. files. You can use the following commands in global configuration mode.

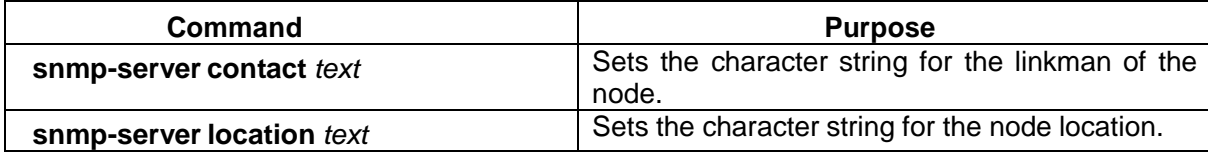

#### **4. Defining the maximum length of SNMP agent data packet**

When SNMP agent receives requests or sends response, you can configure the maximum length of the data packet. Use the following command in global configuration mode:

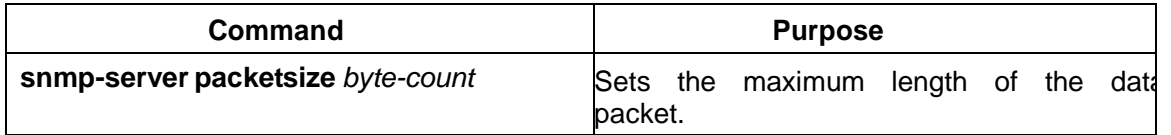

#### **5. Monitoring SNMP state**

You can run the following command in global configuration mode to monitor SNMP output/input statistics, including illegal community character string items, number of mistakes and request variables.

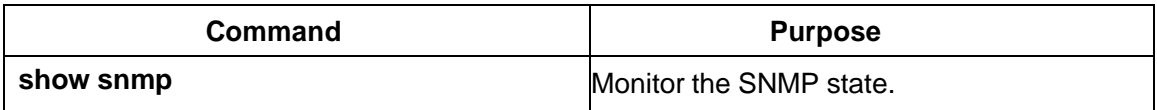

## **6. Configuring SNMP local engine**

Use the following command to configure the system to send the SNMP local engine:

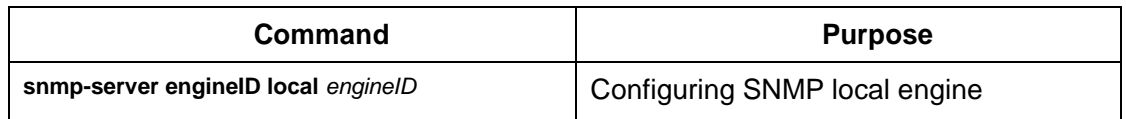

## **7. Configuring SNMP trap**

Use the following command to configure the system to send the SNMP traps (the second task is optional):

• Configuring the system to send trap

Run the following commands in global configuration mode to configure the system to send trap to a host.

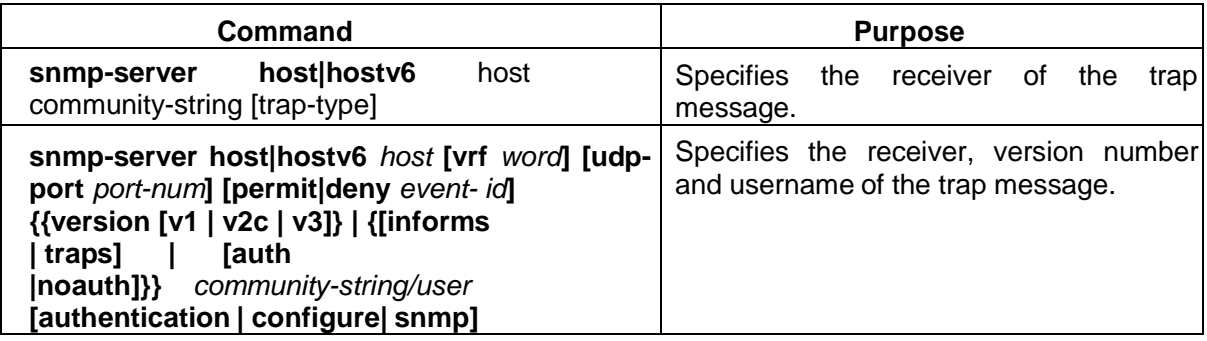

When the system is started, the SNMP agent will automatically run. All types of traps are activated. You can use the command snmp-server host to specify which host will receive which kind of trap.

Some traps need to be controlled through other commands. For example, if you want SNMP link traps to be sent when an interface is opened or closed, you need to run snmp trap linkstatus in interface configuration mode to activate link traps. To close these traps, run the interface configuration command snmp trap link-stat.

You have to configure the command snmp-server host for the host to receive the traps.

Modifying the running parameter of the trap

As an optional item, it can specify the source interface where traps originate, queue length of message or value of resending interval for each host.

To modify the running parameters of traps, you can run the following optional commands in global configuration mode.

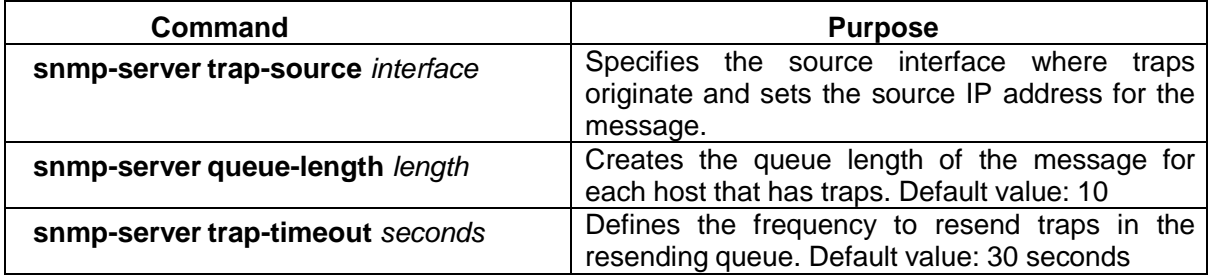

## **8. Configuring the SNMP binding source address**

Run the following command in the global configuration mode to set the source address for the SNMP message.

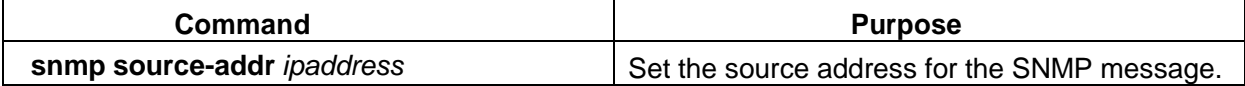

## **9. Configuring snmp-server udp-port**

Run the following command in the global mode to configure snmp-server udp-port.

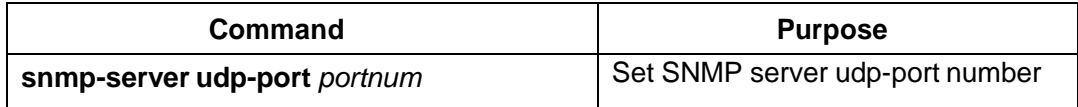

## **10. Configuring SNMPv3 group**

Run the following command to configure a group.

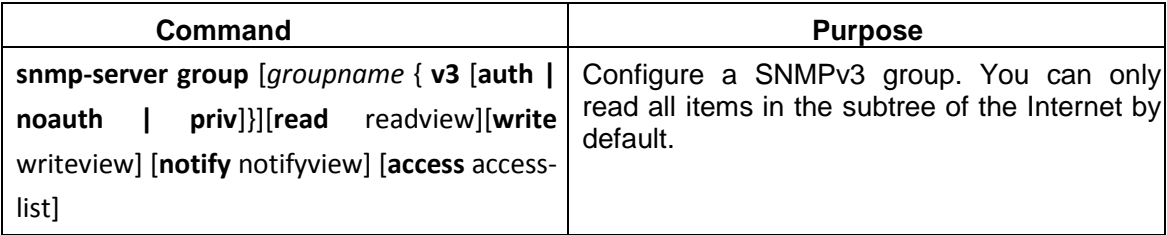

## **11. Configuring SNMPv3 user**

You can run the following command to configure a local user. When an administrator logs in to a device, he has to user the username and password that are configured on the device. The security level of a user must be higher than or equals to that of the group which the user belongs to. Otherwise, the user cannot pass authentication.

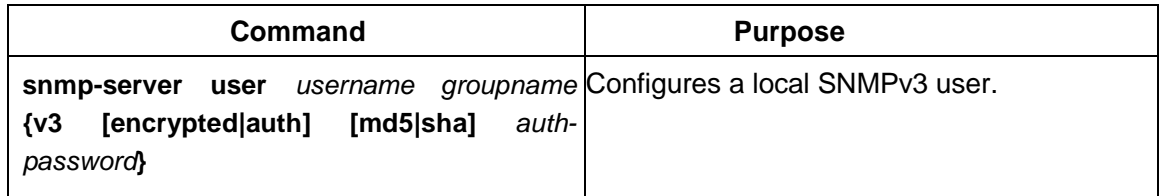

## **12. Configuring snmp-server encryption**

You can run the following command in global configuration mode to configure snmp-server encryption. Use ciphertext to show SHA password and MD5 password. The command is one-off and it cannot be cancelled with command "NO".

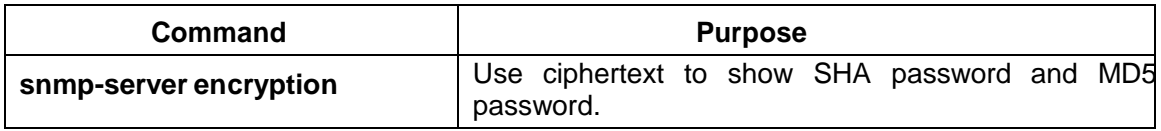

## **13. Configuring snmp-server trap-source**

You can run the following command in global configuration mode to configure snmp-server trap-source. Use command "no" to delete such an interface.

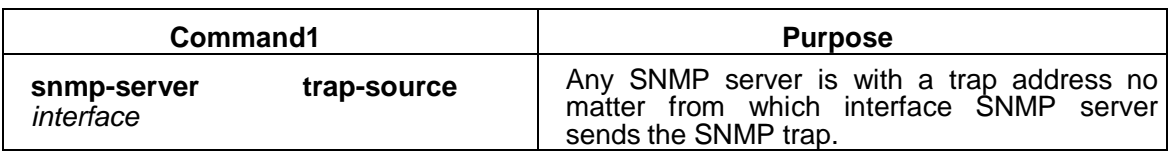

#### **14. Configuring snmp-server trap-timeout**

You can run the following command in global configuration mode to configure snmp-server trap-timeout.

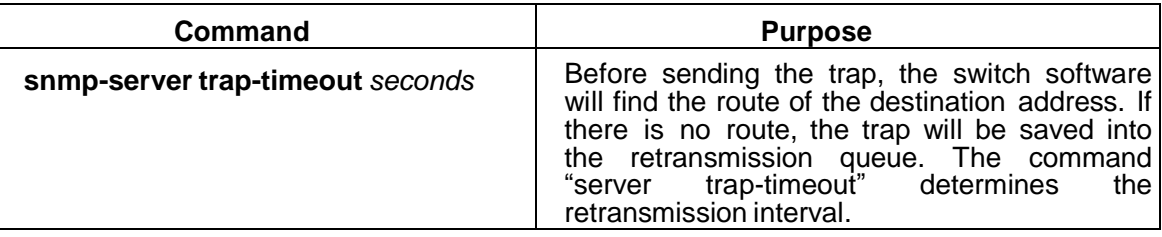

### **15. Configuring snmp-server trap-add-hostname**

Run the following command to configure snmp-server trap-add-hostname.

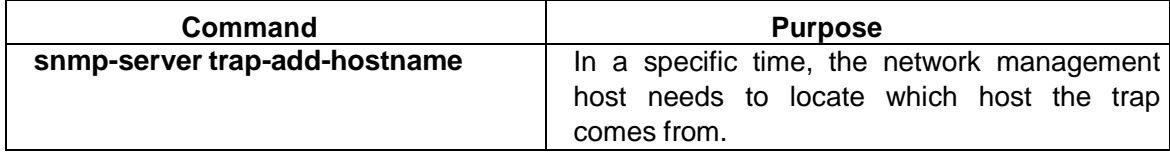

#### **16. Configuring snmp-server trap-logs**

Using the following command to configure snmp-server trap-logs.

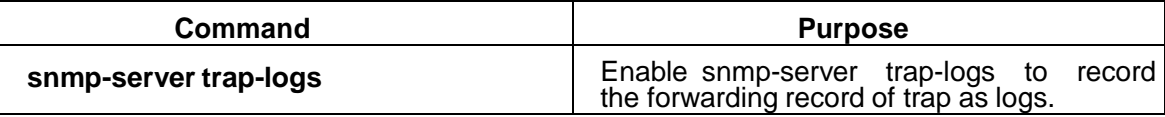

#### **17. Configuring snmp -dos-max retry times**

Set password retry times for logging in snmp in five minutes.

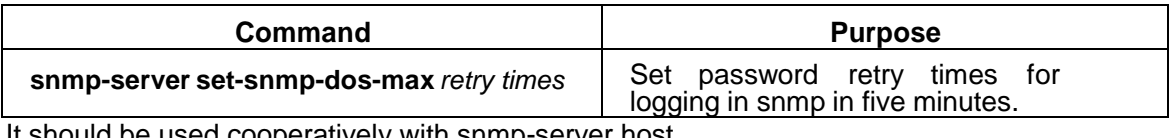

It should be used cooperatively with snmp-server host.

## **18. Configuring keep-alive times**

You can run the following command in global configuration mode to configure snmp-server keep-alive times.

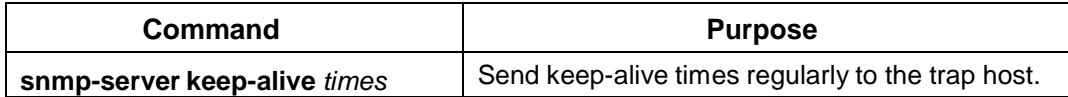

## **19. Configuring snmp-server necode**

You can run the following command in global configuration mode to configure snmp-server encode information (This is the only tag of the device.). Use command "no" to remove the tag information.

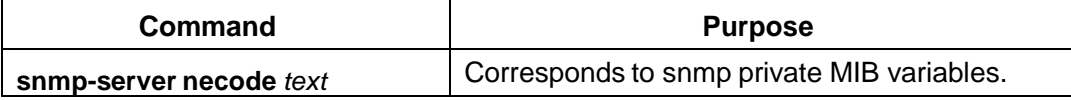

#### **20. Configuring snmp-server event-id**

You can run the following command in global configuration mode to configure snmp-server event-id. Use Command "no" to delete the configuration.

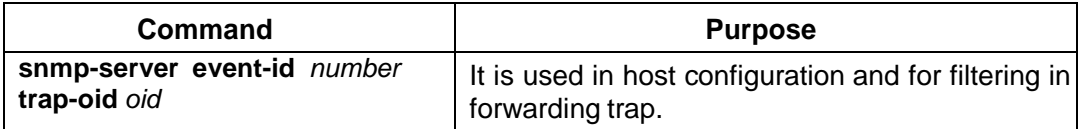

## **21. Configuring snmp-server getbulk-timeout**

You can run the following command in global configuration mode to configure snmp-server getbulk-timeout. If it is timeout, all request from getbulk will not be deal with. Use command "no" to delete the configuration.

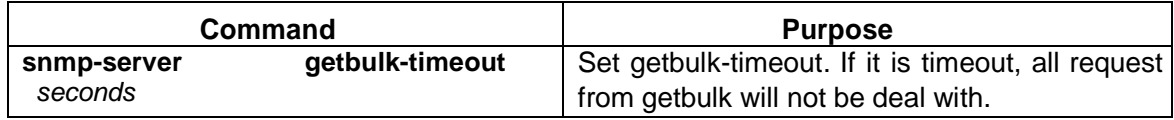

## **22. Configuring snmp-server getbulk-delay**

You can run the following command in global configuration mode to configure snmp-server getbulk-delay. Unit is centisecond. Use the no form of the command to delete.

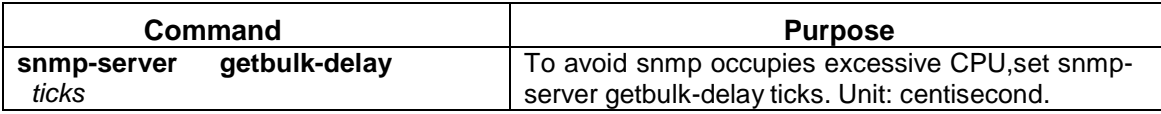

## **23. Showing snmp running information**

Use the show snmp command to monitor SNMP input and output statistics, including illegal community string entries, errors, and the number of request variables. Use the show snmp engineID command to display SNMP engine information. Use the show snmp host command to display SNMP trap host information. Use the show snmp view command to display SNMP view information. Use the show snmp mibs command to display mib registration information. Use the show snmp group command to display SNMP group information. Use the show snmp user command to display SNMP user information.

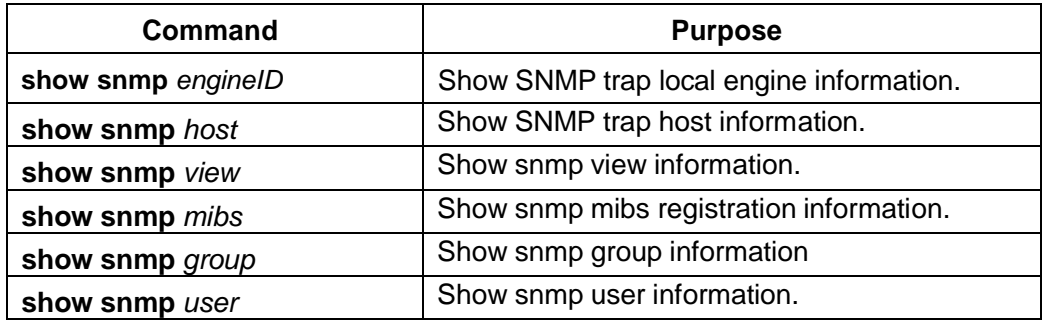

#### **24. Showing snmp debug information**

Showing information about SNMP error, snmp event and snmp packet.

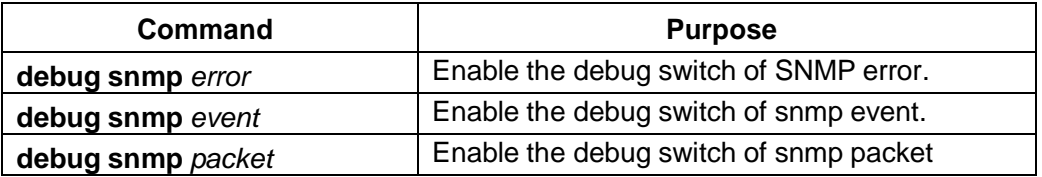

## <span id="page-11-0"></span>**1.1.3 Configuration Example**

## **1. Example 1**

snmp-server community public RO

snmp-server community private RW

snmp-server host 192.168.10.2 public

The above example shows:

How to set the community string public that can only read all MIB variables. How to set the community string private that can read and write all MIB variables. The above command specifies the community string public to send traps to 192.168.10.2 when a system requires to send traps. For example, when a port of a system is in the down state, the system will send a linkdown trap information to 192.168.10.2.

#### **2. Example 2**

snmp-server group getter v3 auth

snmp-server group setter v3 priv write v-write

snmp-server user get-user getter v3 auth sha 12345678

snmp-server user set-user setter v3 encrypted auth md5 12345678

snmp-server view v-write internet included

The above example shows how to use SNMPv3 to manage devices. Group **getter** can browse device information, while group **setter** can set devices. User **get-user** belongs to group **getter** while user **set-user** belongs to group **setter**. For user get-user, its security level is authenticate but not encrypt, its password is 12345678, and it uses the **sha**  arithmetic to summarize the password. For user set-user, its security level is authenticate and encrypt, its password is 12345678, and it uses the **md5** arithmetic to summarize the password.

# <span id="page-12-0"></span>**1.2 RMON Configuration**

## <span id="page-12-1"></span>**1.2.1 RMON Configuration Task**

RMON configuration tasks include:

- Configuring the rMon alarm function for the switch
- Configuring the rMon event function for the switch
- Configuring the rMon statistics function for the switch
- Configuring the rMon history function for the switch
- Displaying the rMon configuration of the switch

#### **1. Configuring rMon alarm for switch**

You can configure the rMon alarm function through the command line or SNMP NMS. If you configure through SNMP NMS, you need to configure the SNMP of the switch. After the alarm function is configured, the device can monitor some statistic value in the system. The following table shows how to set the rMon alarm function:

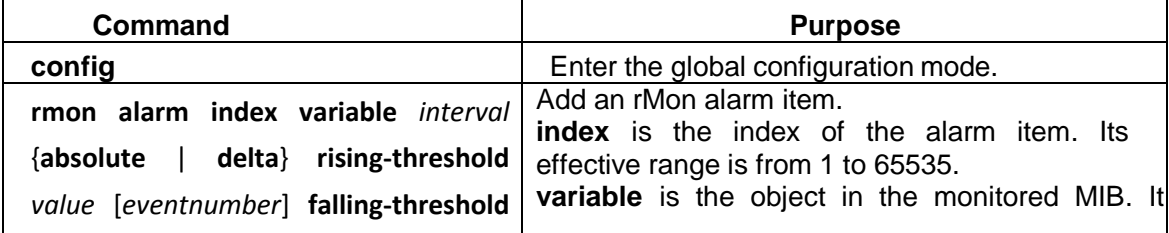

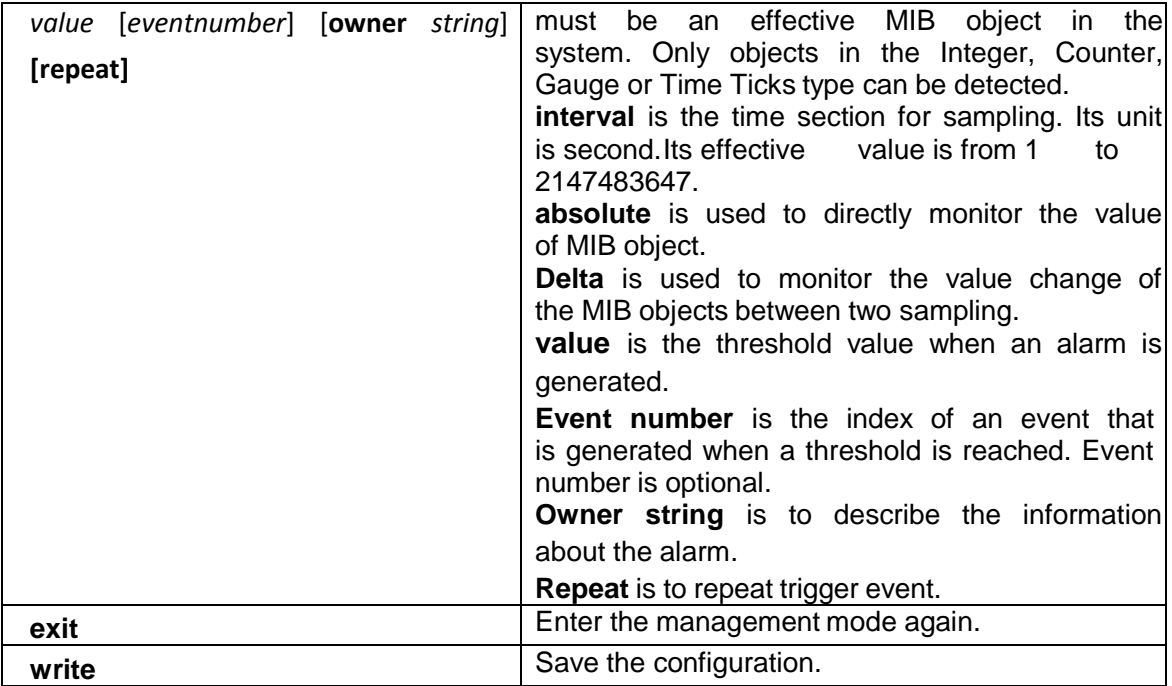

After a rMon alarm item is configured, the device will obtain the value of variable-specified oid after an interval. The obtained value will be compared with the previous value according to the alrm type (absolute or delta). If the obtained value is bigger than the previous value and surpasses the threshold value specified by rising-threshold, an event whose index is eventnumber (If the value of eventnumber is 0 or the event whose index is eventnumber does not exist in the event table, the event will not occur). If the variable-specified oid cannot be obtained, the state of the alarm item in this line is set to invalid. If you run rmon alarm many times to configure alarm items with the same index, only the last configuration is effective. You can run no rmon alarm index to cancel alarm items whose indexes are index.

## **2. Configuring rMon event for switch**

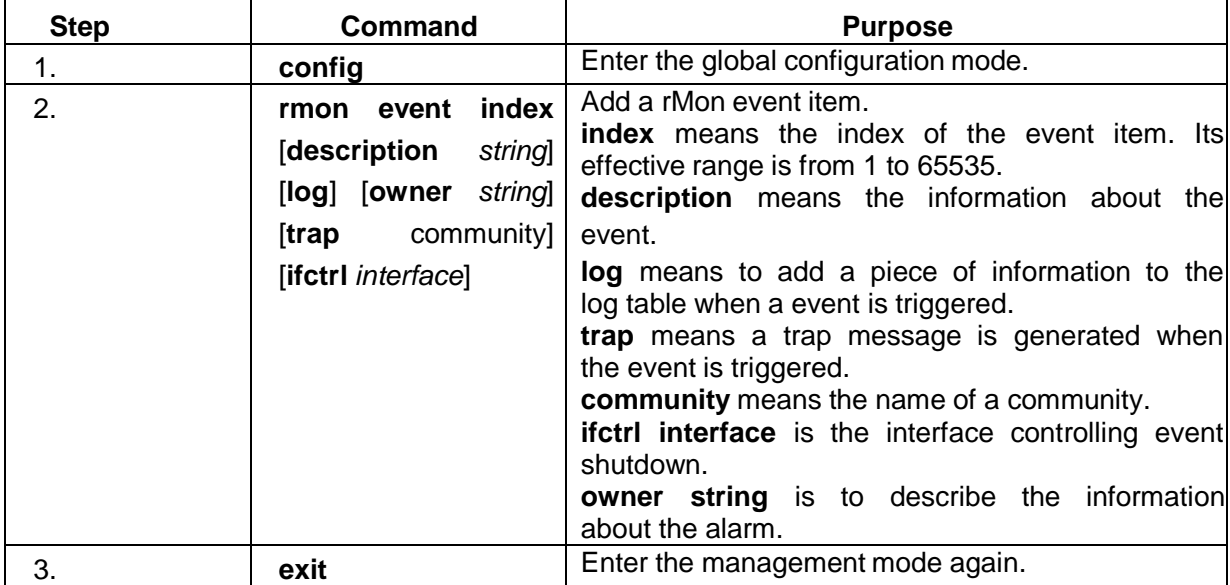

The steps to configure the rMon event are shown in the following table:

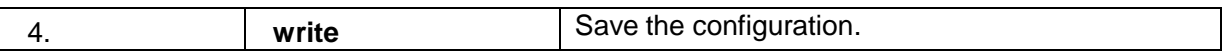

After a rMon event is configured, you must set the domain eventLastTimeSent of the rMon event item to sysUpTime when a rMon alarm is triggered. If the log attribute is set to the rMon event, a message is added to the log table. If the trap attribute is set to the rMon event, a trap message is sent out in name of community. If you run rmon event many times to configure event items with the same index, only the last configuration is effective. You can run no rmon event index to cancel event items whose indexes are index.

#### **3. Configuring rMon statistics for switch**

The rMon statistics group is used to monitor the statistics information on every port of the device.

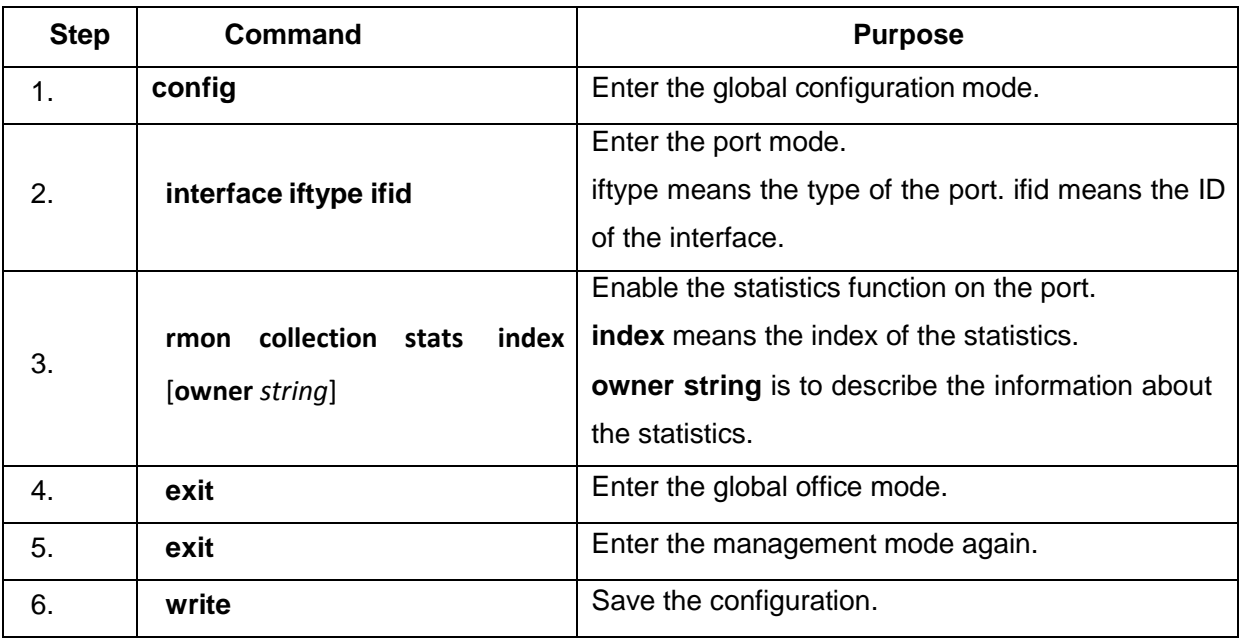

The steps to configure the rMon statistics are as follows:

If you run rmon collection stat many times to configure statistics items with the same index, only the last configuration is effective. You can run no rmon collection stats index to cancel statistics items whose indexes are index.

## **4. Configuring rMon history for switch**

The rMon history group is used to collect statistics information of different time sections on a port in a device. The rMon statistics function is configured as follows:

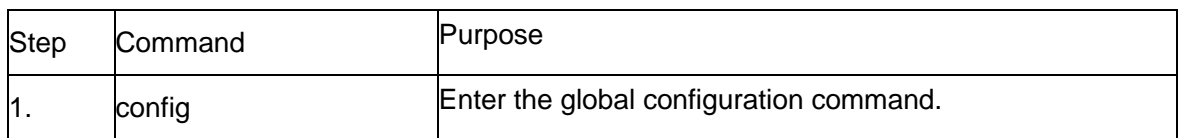

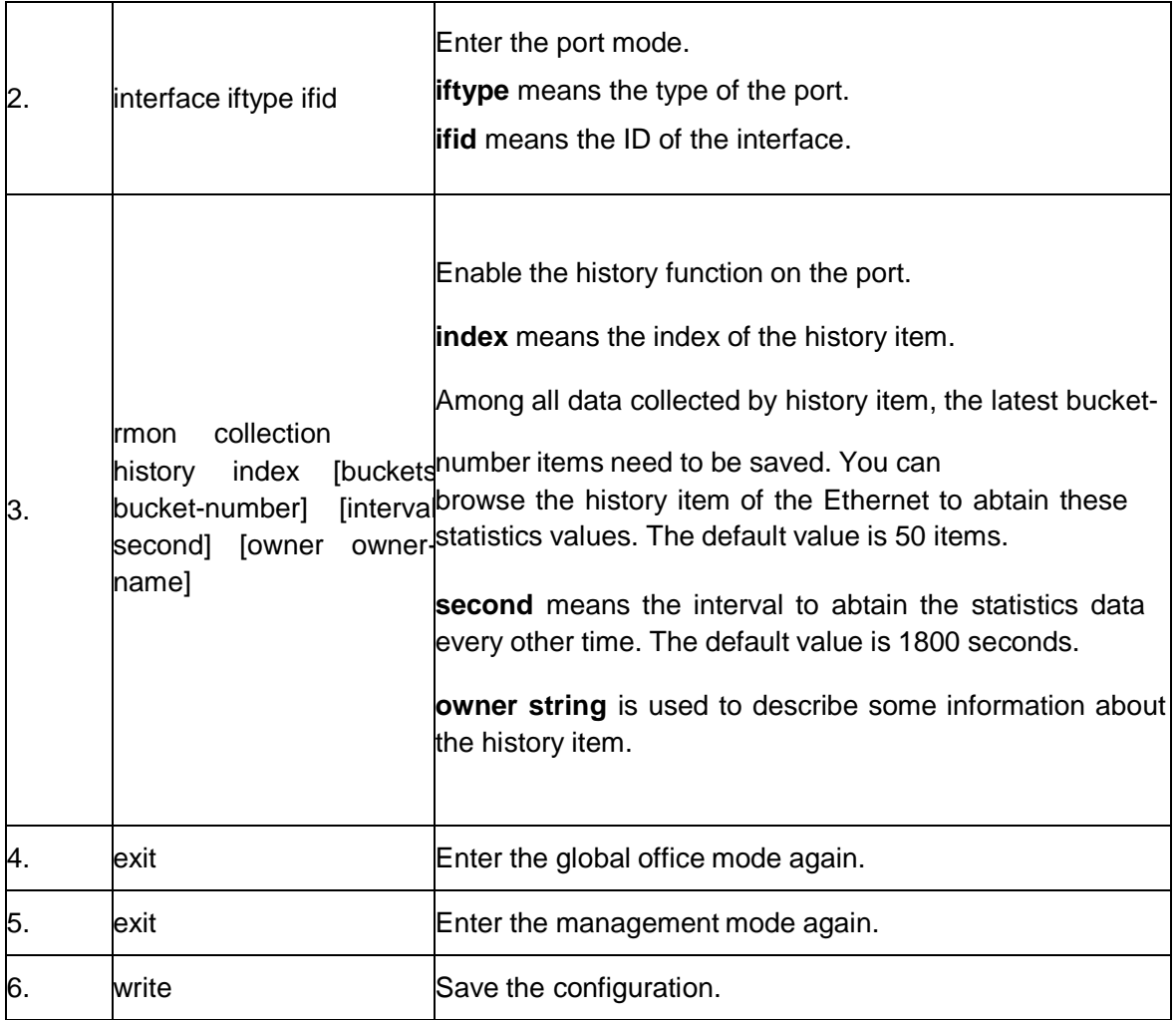

After a rMon history item is added, the device will obtain statistics values from the specified port every second seconds. The statistics value will be added to the history item as a piece of information. If you run rmon collection history index many times to configure history items with the same index, only the last configuration is effective. You can run no rmon history index to cancel history items whose indexes are index.

## **Note:**

Too much system sources will be occupied in the case the value of bucket-number is too big or the value of interval second is too small.

## **5. Displaying rMon configuration of switch**

Run show to display the rMon configuration of the switch.

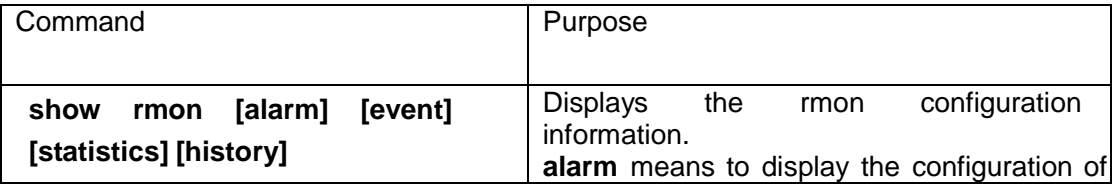

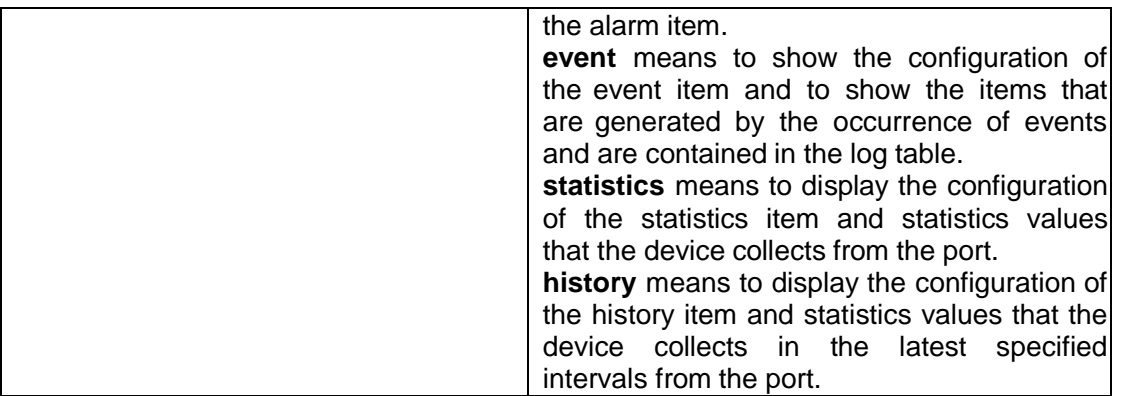